*1) Haltemoment bestromt und unbestromt*

## **AKM 115SA: Smart Actuator für Kugelhahn**

## **Ihr Vorteil für mehr Energieeffizienz**

Kugelhahnantrieb mit integriertem, frei programmierbarem Regler und Cloud-Anbindung in einem Gerät. Via BACnet in ein lokales Gebäudeautomationssystem oder mittels MQTT in die SAUTER Cloud integrierbar. Kommuniziert via WLAN und Bluetooth. Automatische Adaptierung an den Kugelhahn, präzises Ansteuern und hohe Energieeffizienz mit niedrigsten Laufgeräuschen sowie smarten Funktionen

## **Eigenschaften**

- Smart Actuator als intelligente IoT-Lösung für die autonome Regelung von Heiz- und Klimaanwendungen in Smart Buildings
- Fertige HLK-Standardanwendungen ermöglichen die effiziente Installation und Inbetriebsetzung von kleinen Anlagen
- Anwendungen werden aus der Bibliothek mittels Smartphone-App ausgewählt und auf dem Smart Actuator installiert
- BACnet, Bluetooth LE und WLAN-Schnittstelle für flexible Systemintegration
- Inbetriebnahme, Parametrierung und Fernzugriff auf die Anlage erfolgen komfortabel über eine Smartphone-App
- Als IoT-Device geschieht die Cloud-Anbindung für den Fernzugriff über MQTT mittels TLS-Verschlüsselung
- Umfangreiche Diagnosedaten aus dem Antrieb ermöglicht die vorausschauende Wartung von Installationen
- Ermöglicht den Aufbau von Smart Actuator Netzwerken mit verteilter Intelligenz
- Optional ist der Smart Actuator durch die freie Programmierbarkeit mittels CASE Suite flexibel in GA‑Netzwerken einsetzbar
- Echtzeituhr für Kalenderfunktionen und Zeitprogramme
- Zwei Universal-I/O zum Anschluss von externer Sensorik und Aktorik
- Direkte Anbindung eines Raumbediengeräts
- Flexibel erweiterbar mit bis zu zwei Smart Actuator SAIO 100 I/O‑Modulen für umfangreiche Regelungsaufgaben
- Vorkonfektionierte Kabel mit farblich und mechanisch kodierten Anschlusssteckern ermöglichen schnelle und fehlerfreie Verkabelung
- Werkzeuglose Montage mittels Bajonettring aus glasfaserverstärktem Kunststoff
- BLDC-Motortechnologie ermöglicht umfangreiche Diagnosefunktionen
- Intelligente Drehwinkeladaption und Erfassung inkl. Rückführsignal
- Elektronische, drehmomentabhängige Abschaltung
- Ausrastbares Getriebe zur Handverstellung
- Zur Betätigung der 2- und 3- Wege-Kugelhähne VKR, VKRA, BKR, BKRA, VKAI, VKAA, BKLI, BKTI und BKTA sowie des 6-Wege-Kugelhahns B2KL

## **Technische Daten**

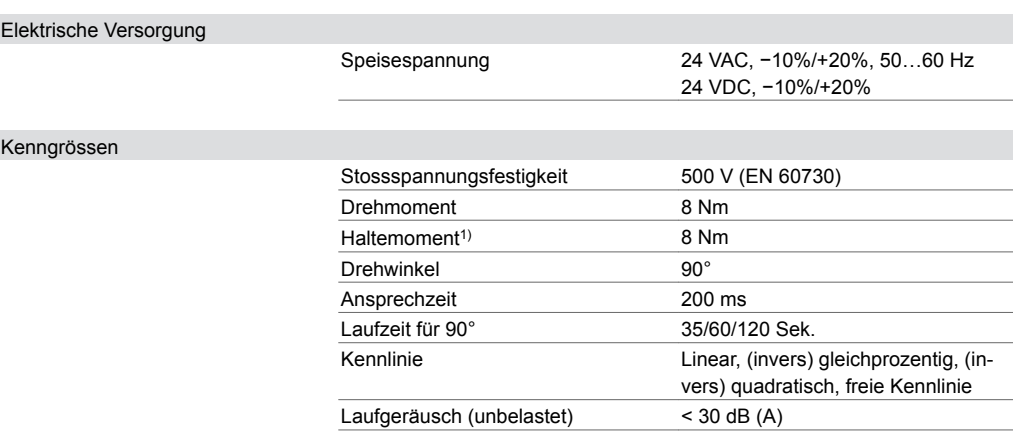

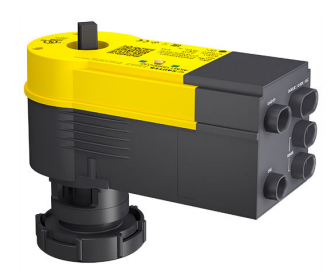

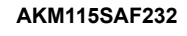

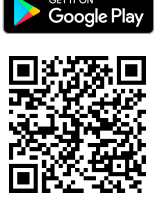

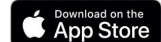

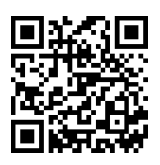

**Smart Actuator App**

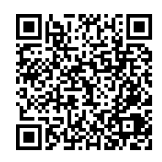

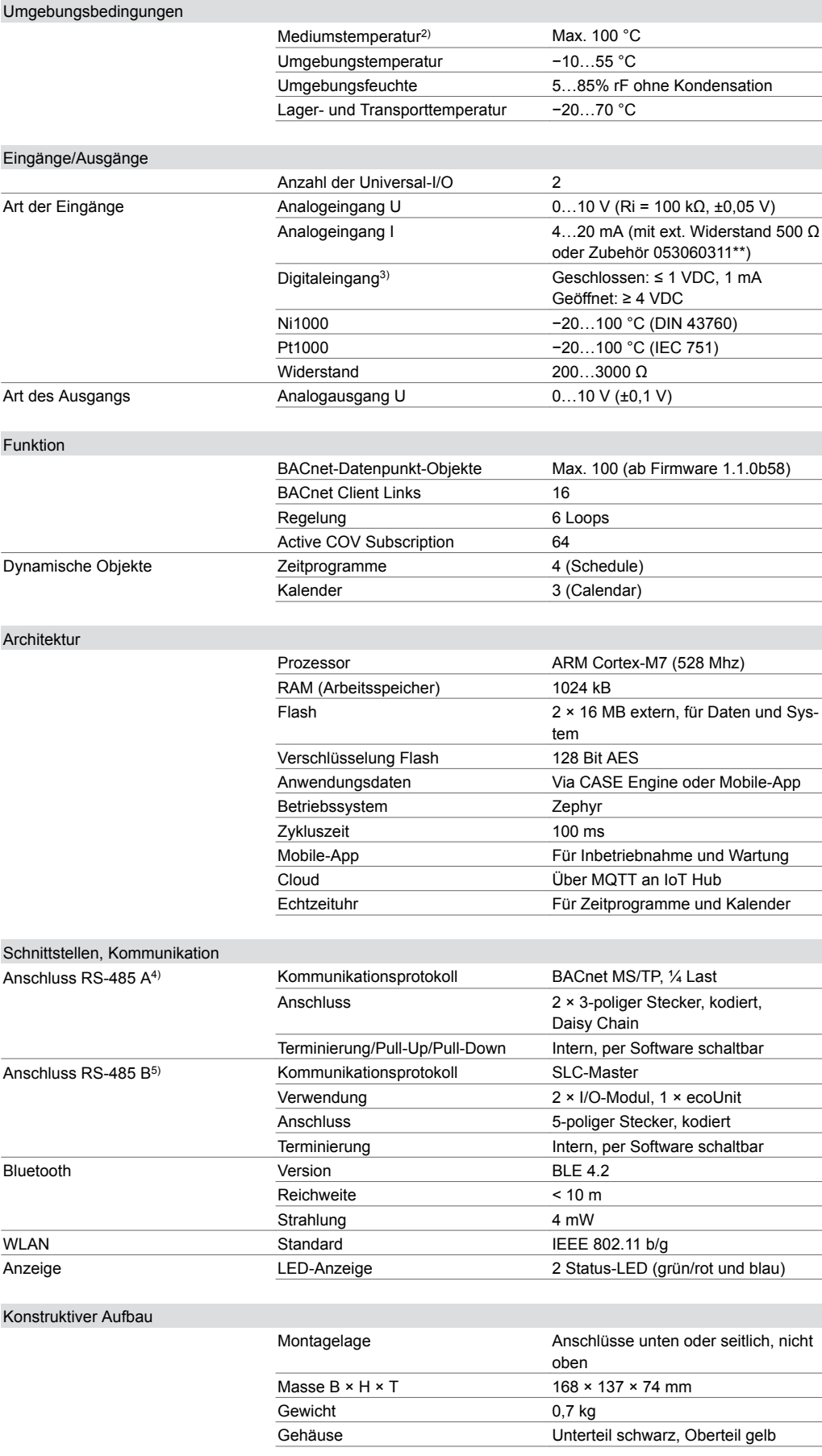

*2) Bei Mediumstemperaturen < 5 °C oder > 100 °C entsprechendes Zubehör einsetzen*

*3) Schaltschwellen: 2,28 V (0 zu 1) und 2,69 V (1 zu 0) bzw. 2,19 kΩ (0 zu 1) und 2,69 kΩ (1 zu 0)*

*4) Galvanisch nicht isoliert*

*5) Galvanisch nicht isoliert*

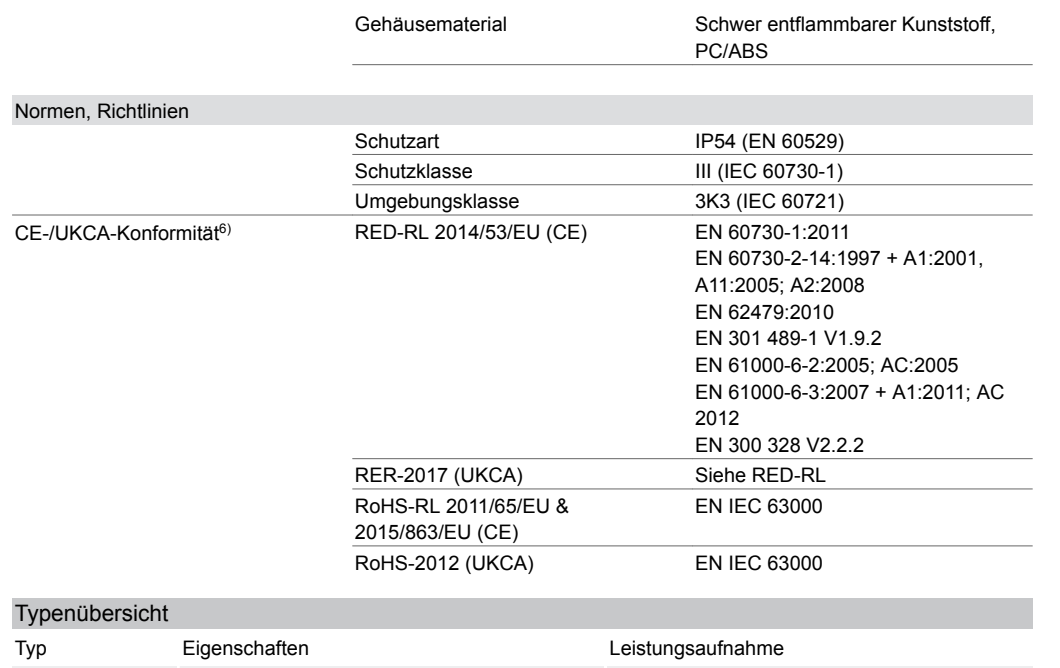

AKM115SAF232 Smart Actuator für Kugelhahn, RS-485 Max. 5 W / 10 VA (ohne Peripherie)

A *Leistungsaufnahme: Ohne angeschlossene Peripheriegeräte (Raumbediengeräte, Sensoren, Aktoren oder I/O-Module)*

## Zubehör

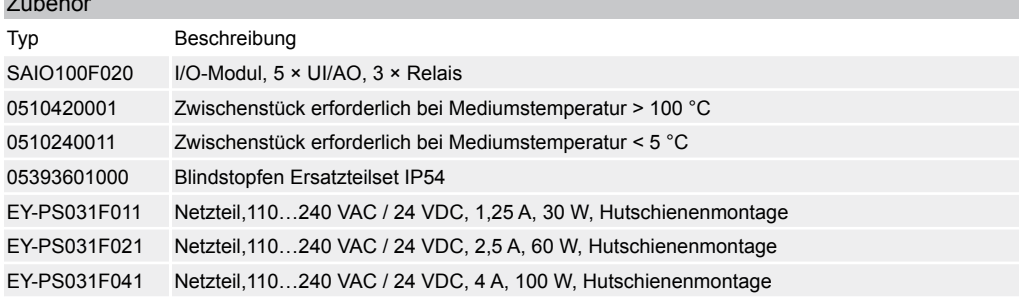

A *Gerätekabel separat bestellen, siehe Abschnitt «Zubehör − Anschluss- oder Verbindungskabel»*

## **Funktionsbeschreibung**

Der AKM 115SA Smart Actuator ist eine integrierte Kombination aus frei programmierbarer Automationsstation (AS) und einem Kugelhahnantrieb. Er ermöglicht, ohne zusätzliche Regler, den Aufbau von autarken und energieoptimierten Regelungen in Primäranlagen oder Einzelräumen. Zusammen mit einem Raumbediengerät ecoUnit und mit bis zu zwei zusätzlichen SAIO 100 I/O-Modulen können auch komplexe HLK-Anlagen oder Raumregelungen realisiert werden.

Zur Systemintegration und Programmierung kann auf den Smart Actuator über die Kommunikationsschnittstellen Bluetooth LE, WLAN und RS‑485 mit BACnet MS/TP zugegriffen werden.

Die Anwendungsprogrammierung erfolgt mit SAUTER CASE Suite. Fertige Anwendungen können in der SAUTER Cloud gespeichert und von dort auf den Smart Actuator geladen werden. Die Inbetriebsetzung, Zugriff auf die Anwendungsvisualisierung und Dokumentation erfolgt mittels SAUTER CASE Suite Tools, über eine Mobile-App oder über die Weboberfläche in der SAUTER Cloud. Als IoT-Gerät verbindet sich der Smart Actuator mit dem SAUTER Cloud IoT-Hub über die integrierte WLAN-Schnittstelle. Die mittels TLS verschlüsselte Datenübertragung erfolgt über das MQTT-Protokoll. Der Smart Actuator kann über BACnet MS/TP als anwendungsspezifischer Regler (B-ASC) in ein Gebäudeautomations-Netzwerk integriert werden.

Der Smart Actuator ist kombinierbar mit 2-, 3- und 6-Wege-Kugelhähnen. Die kraftfreie Montage erfolgt mittels Bajonettverschluss. Die Handverstellung wird durch Ausrasten des Getriebes (Druckknopf auf dem Antriebsgehäuse) und Drehen mittels des Handverstellungshebels

*<sup>6)</sup> Erklärung der Abkürzungen im Abschnitt «Zusätzliche technische Angaben» des Produktdatenblatts und im Anhang der Produktkataloge von SAUTER*

durchgeführt. Nach Loslassen des Ausrastknopfes bleibt der Antrieb an der aktuellen Position stehen und befindet sich im Modus «lokale Vorrangbedienung» (die LED blinkt grün und orange im schnellen Wechsel). Nach Drücken der Taste auf dem Antrieb für mehr als 5 Sekunden wechselt der Antrieb zurück in den Normalbetrieb und fährt auf den aktuell anliegenden Stellungs-Sollwert. Die Antriebsposition wird über das elektromechanische Wegmesssystem gemessen und kann über die vorhandenen Schnittstellen ausgelesen werden. Ein zusätzlicher Adaptionslauf ist nach Handverstellung oder Spannungsunterbrechung nicht notwendig.

Das Konzept bürstenloser Motor, induktives Wegmesssystem und Elektronik gewährleistet den Parallellauf mehrerer Kugelhahnantriebe des Typs Smart Actuator und SUT-Ventilantrieb (SAUTER Universal Technology).

#### **Bestimmungsgemässe Verwendung**

Die Verwendung dieses Produkts ist ausschliesslich in HLK-Gebäudeanlagen für Steuer- und Regelzwecke erlaubt. Andere Verwendungen benötigen vorab die Zustimmung des Herstellers. Zu beachten ist der Abschnitt «Funktionsbeschreibung» sowie alle Produktvorschriften in diesem

Datenblatt.

Änderungen oder Umbauten des Produkts sind nicht zulässig.

#### **Nicht bestimmungsgemässe Verwendung**

Der Smart Actuator ist nicht geeignet für:

- Sicherheitsanwendungen
- den Einsatz in Beförderungsmitteln und in Höhenlagen über 2000 Metern
- den Einsatz im Aussenbereich und in Räumen mit Kondensationsgefahr

#### **Projektierungshinweise**

## **Spannungsversorgung des Smart Actuators**

Die Spannungsversorgung des Smart Actuators erfolgt über das mitgelieferte 24‑V-Anschlusskabel mit 24 VAC oder 24 VDC.

Zum Durchverdrahten (Daisy Chain) der Spannungsversorgung steht ein Y‑Kabel (05306020201) zur Verfügung. Abhängig von der Anzahl der angeschlossenen Antriebe und weiterer Sensoren bzw. Aktoren ist der Spannungsabfall über die gewählte Leitungslänge zu berücksichtigen.

#### **Smart Actuator ohne Peripherie**

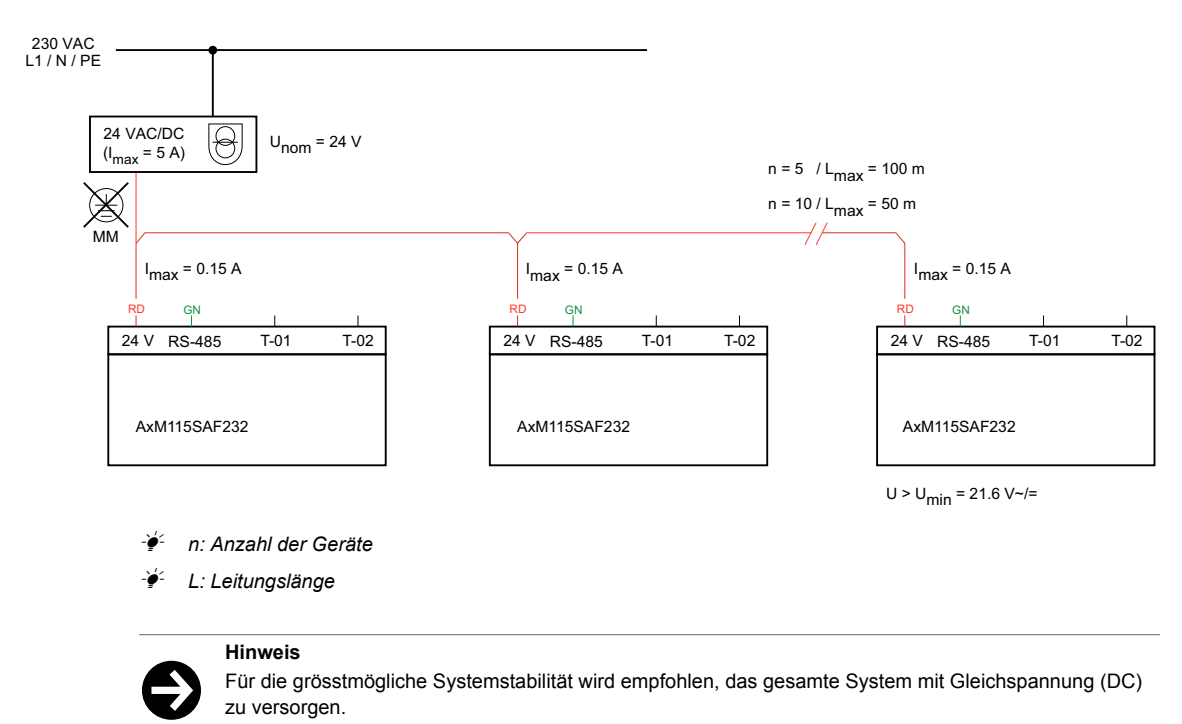

Beim Betrieb mit Wechselspannung (AC) ist die Spannungsversorgung mit einer Leistungsreserve von 20% auszulegen.

Bei Anschluss externer Geräte über den Smart Actuator steigt die maximale Stromaufnahme bis auf  $I_{max}$  = 0,5 A pro Smart Actuator. Die maximale Länge der 24-V-Versorgungsleitung reduziert sich somit um die Hälfte, bei gleicher Geräteanzahl.

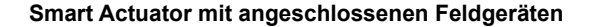

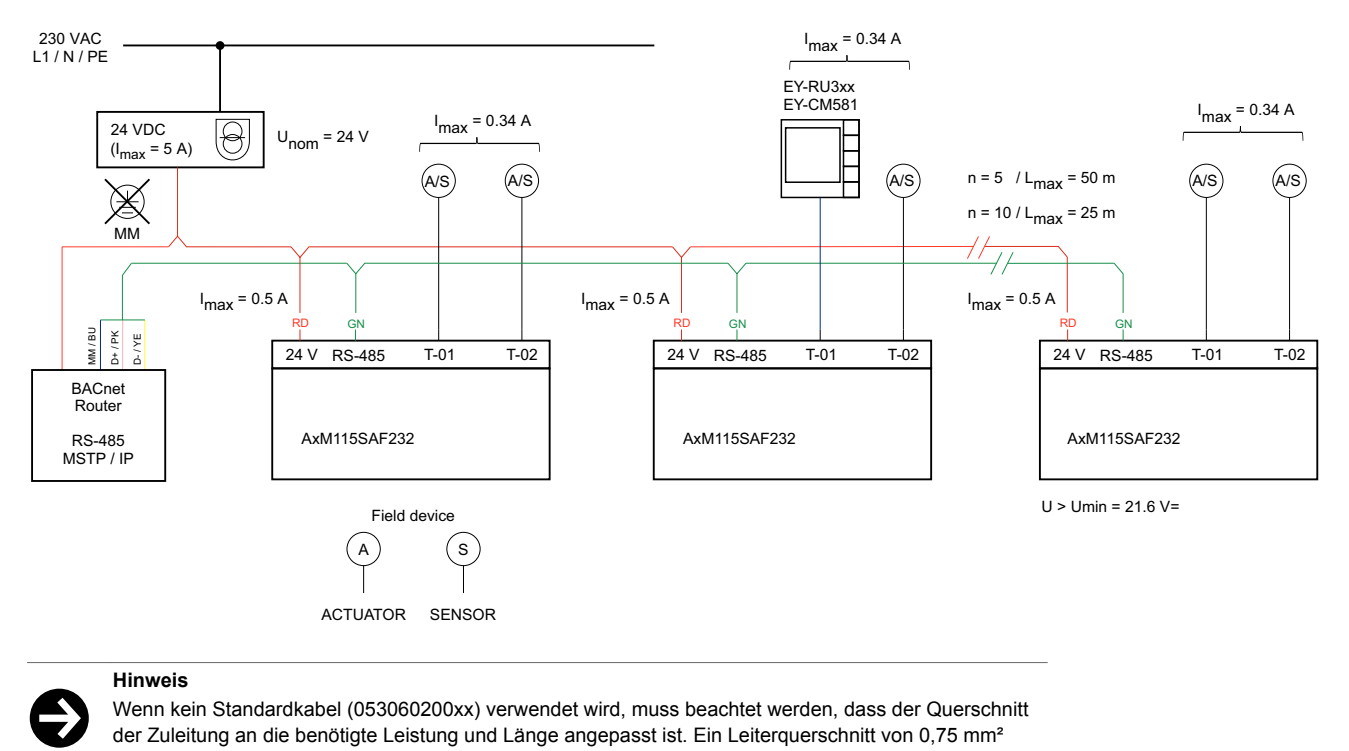

#### **Hinweis**

Wenn kein Standardkabel (053060200xx) verwendet wird, muss beachtet werden, dass der Querschnitt der Zuleitung an die benötigte Leistung und Länge angepasst ist. Ein Leiterquerschnitt von 0,75 mm² sollte nicht unterschritten werden.

## **Spannungsversorgung von SAIO 100 I/O**‑**Modul, ecoUnit355 und Feldgeräten über den Smart Actuator**

Über die Anschlüsse Terminal 1 (T‑01) und Terminal 2 (T‑02) können aktive Sensoren, Antriebe, ein SAIO 100 I/O‑Modul oder ein Raumbediengerät ecoUnit3\*\*/ecosCom581 mit Spannung versorgt werden. Die über die Anschlüsse zur Verfügung gestellte Spannung ist abhängig von der Versorgungsspannung des Smart Actuators. Bei Versorgung des Smart Actuators mit 24 VAC liegt an den Terminals Wechselspannung an, bei Versorgung mit 24 VDC liegt Gleichspannung an. In Summe kann über den Antrieb bis zu 340 mA Strom für externe Geräte zur Verfügung gestellt werden.

Abhängig von der Eingangsspannung am Smart Actuator werden am Terminal 1 nachfolgende Anschlusskonfigurationen unterstützt:

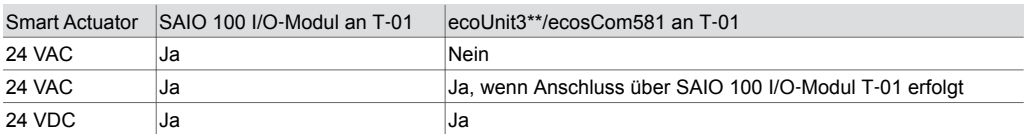

 $L_{\text{max}}$  = 30 m

#### 230 VAC L1 / N / PE 1  $I_{\text{max}} = 0.34 A$  $\overline{\Theta}$ 24 VAC/DC<br>(I<sub>max</sub> = 5 A)  $I_{\text{max}} = 0.14 A$  $A/S$ A/S  $\otimes$ MM RS-485 / BACnet MS/TP  $I_{\text{max}} = 0.5 \text{ A}$   $\vert$   $\vert$   $\vert$   $\vert$   $\vert$   $I_{\text{max}} = 0.5 \text{ A}$ RD GN RD GN BU MM / BU D- / YE<br>D- / YE 24 V RS-485 T-01 T-02 24 V RS-485 T-01 T-02 T-02 BACnet Router AxM115SAF232 **Axm115SAF232**  $L_{\text{max}}$  = 30 m RS-485 MSTP / IP EY-RU3xx EY-CM581 BO-12 BO-11 BO-10 24 V I/O SAIO100F0x0 120 Ω 0.25 W T-07 T-06 T-05 T-04 T-03 T-01/B

#### **Anschluss von IO-Modul und Raumbediengerät ohne separate Spannungsversorgung**

(1) Versorgung mit Gleichspannung bevorzugt

# $\ddot{\bm{\Theta}}$

**Hinweis** • Der Anschluss T‑02 darf mit maximal 140 mA belastet werden, wenn ein I/O-modul an T‑01 angeschlossen ist.

• Bei Belastung der Anschlüsse T‑01 und T‑02 mit grösser 340 mA, schaltet die interne Thermosicherung die Anschlüsse ab. Die Thermosicherung kann durch Abziehen der Anschlüsse für 30 Sek. wieder zurückgesetzt werden.

 $\overrightarrow{I_{\text{max}}}$  = 65 mA passiv sensors only

S) (S) (S) (S) (A/S

- Bei Betrieb des I/O-Moduls ohne separate Spannungsversorgung, können die Terminals T‑04 bis T‑07 am I/O-Modul nur mit passiven Sensoren betrieben werden. Es wird empfohlen, das I/O-Modul mit einer zusätzlichen externen Versorgung zu betreiben.
- Geräte mit 2-Wege-Gleichrichter nur in Verbindung mit einer Gleichspannungsversorgung anschliessen.

Bei Anschluss von zwei SAIO 100 I/O‑Modulen an den Smart Actuator müssen die IO-Module zwingend extern versorgt werden.

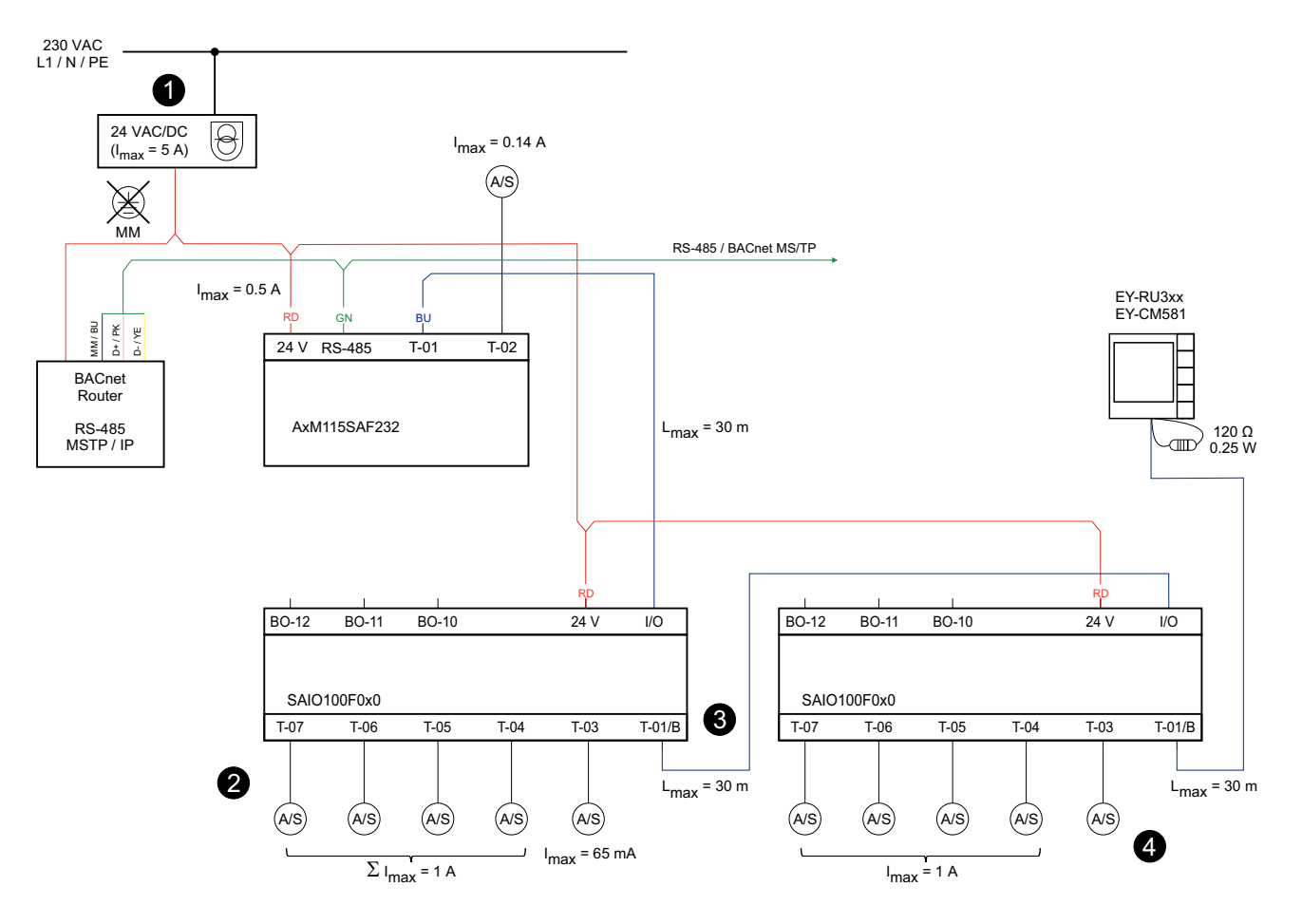

#### **Smart Actuator mit zwei IO-Modulen und einem Raumbediengerät**

- (1) Versorgung mit Gleichspannung bevorzugt
- (2) Max. 100 mA pro Terminal bei 30 Meter Kabellänge
- (3) Bei Verwendung eines zweiten I/O-Moduls den DIP-Schalter am ersten I/O-Modul auf 5 V einstellen und das zweite I/O-Modul separat mit Spannung versorgen
- (4) Nur Anschluss eines passiven Sensors an T‑03 des zweiten I/O-Moduls möglich

Bei der Leitungsführung von analogen Signalen, wie z. B. Eingänge/Ausgänge (0…10 V) und gleichzeitiger 24-V-Spannungsversorgung über den Smart Actuator oder ein I/O-Modul sollte zur Vermeidung von Messabweichungen die Strombelastung bei einer Leitungslänge von 30 Metern nicht über 100 mA pro Terminal steigen. Bei Verwendung von Smart Actuator Kabeln bis 30 Meter Leitungslänge bleibt in diesem Fall der Messfehler unterhalb von 1%. Werden höhere Ströme benötigt so ist eine separate Versorgung bzw. mit kürzeren Kabellängen zu planen.

#### **Beispiel**

 $\ddot{\bm{\Theta}}$ 

- Anschluss und Versorgung des Ventilantriebs AVM215SF132R (über den Smart Actuator)
- Leistungsaufnahme AVM215SF125R: max. 3,5 W
- Stromaufnahme: max. 0,145 A
- Leitungslänge: max. 20 m

Für Peripheriegeräte, die nicht durch die 24-V-Spannung des Smart Actuators oder des SAIO 100 I/O‑Moduls versorgt werden können, z. B. weil das Gerät eine andere Spannung braucht oder der Stromverbrauch zu hoch ist, kann die Spannungsversorgung direkt von der Spannungsquelle verwendet werden. Peripheriegerät und Smart Actuator müssen dafür mit derselben Masse verbunden sein. Der braune Leiter des Smart Actuator IO-Kabels (3-adrig für T‑02, 5-adrig für T‑01) darf in diesem Fall nicht verbunden sein und muss isoliert werden.

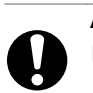

#### **ACHTUNG!**

- ►Bei der separaten Spannungsversorgung von Peripheriegeräten müssen die Stromkreise galvanisch voneinander getrennt sein.
- ►Geräte fachgerecht verkabeln. Erdungs- oder Masseschlaufen vermeiden.
- ►Eine parallele, gebündelte Verlegung von Sensor- bzw. Aktorleitungen oder Busleitungen und starkstromführenden Kabeln vermeiden.

#### **Zusätzliche technische Angaben**

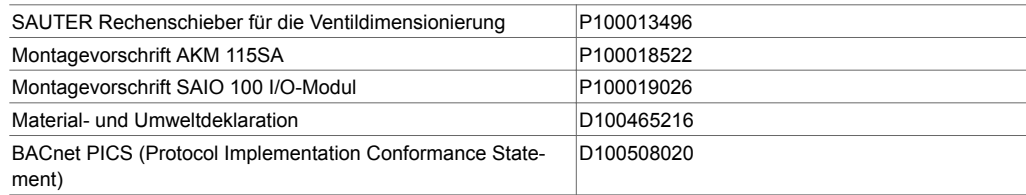

#### **Verwendete Abkürzungen**

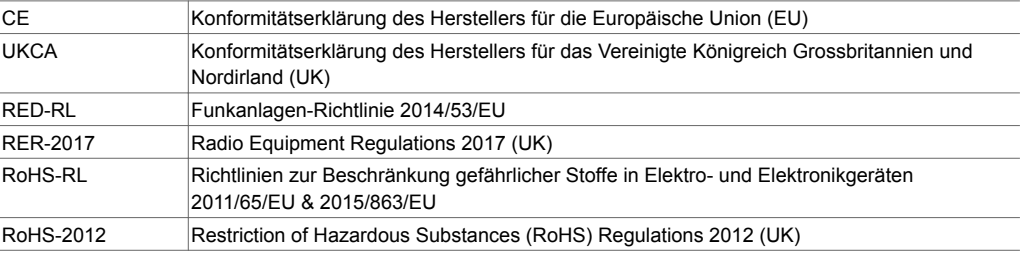

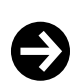

#### **Ventilauslegung**

- Zur Ventilauslegung und Projektierung stellt SAUTER verschiedene Hilfsmittel zur Verfügung:
- ValveDim Smartphone-App
- ValveDim PC-Programm
- ValveDim Rechenschieber

Die Hilfsmittel finden Sie unter dem Link [www.sauter-controls.com/leistungen/ventilberechnung/](http://www.sauter-controls.com/leistungen/ventilberechnung/) oder scannen Sie den QR-Code

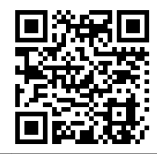

#### **Montage**

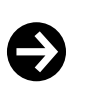

**Hinweis**

Montage und Anschluss der Produkte dürfen nur von Elektrofachkräften durchgeführt werden. Zugang von Laien verhindern.

Defekte oder beschädigte Geräte von der Stromversorgung trennen und umgehend austauschen.

Der Smart Actuator wird in der Anlage direkt auf dem Kugelhahn montiert. Die Montage wird durch Aufstecken und Drehen des Bajonettrings bis zum Anschlag ohne weitere Justierung durchgeführt. Es wird kein Werkzeug benötigt. Die Ankopplung der Spindel des Kugelhahns mit der Mitnehmerachse erfolgt automatisch, indem entweder mittels Handverstellung oder durch Anlegen eines Stellsignals die Antriebsposition auf die benötigte Stellung gefahren wird.

Nach der Montage ist der Drehwinkel zu adaptieren. Die Adaption kann über die Mobile-App, über BACnet und per Hand gestartet werden. Zur Adaption muss der Antrieb mit Spannung versorgt sein.

#### **Adaption per Hand**

1.Ausrastknopf (2) für die Handverstellung mit einem Schraubendreher zweimal innerhalb von

- 9 Sekunden kurz drücken.
- Die linke LED (3) blinkt grün und orange im schnellen Wechsel.
- 2.Taste (1) zwischen den zwei LEDs > 5 Sekunden drücken.
- Gerät startet die Adaptionsfahrt.

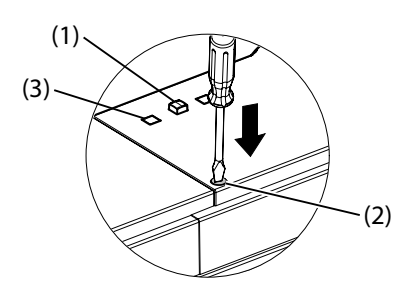

Nach Start der Adaption blinkt die linke LED (3) grün und der Antrieb fährt den ersten Anschlag an. Anschliessend wird der zweite Anschlag angefahren. Der Bereich wird dabei über das elektromechanische Wegmesssytem erfasst und gespeichert. Das Steuersignal und die Rückmeldung des internen DRIVE Bausteins werden an diesen effektiven Weg angepasst und auf 0…100% gesetzt.

Die Neuadaption ist gültig, wenn der ganze Vorgang abgeschlossen ist. Ein zusätzliches Betätigen der Handverstellung während der Adaption unterbricht den Vorgang und der vorherige Zustand wird wieder angezeigt.

Nach einer Spannungsunterbrechung wird keine Neuadaption durchgeführt, da der Antrieb seine aktuelle Position durch das Wegmesssystem erfasst. Die Adaptionswerte bleiben gespeichert.

Über BACnet kann der Status der Adaption («nicht adaptiert», «Adaption läuft», «adaptiert» und «Fehler») sowie der aktuell gemessene Drehwinkel in Grad ausgelesen werden.

Nach Änderung von Motorparametern muss der Antrieb neu adaptiert werden. Dies wird signalisiert, indem der Status der Adaption den Zustand «nicht adaptiert» anzeigt. Im unadaptierten Zustand startet der Smart Actuator immer bei 50%, bis ein Anschlag erreicht ist.

Der adaptierte Drehwinkelbereich kann durch Begrenzungen an unterschiedliche Anwendungen angepasst werden. Hierbei kann zum einen die minimale und die maximale Position in Prozent konfiguriert werden sowie der maximale Bereich bei einseitiger Adaption in Grad eingestellt werden.

Der Zustand «Blockiert» wird im Drehwinkelbereich von 10…90% am Fehler-Ausgang signalisiert. Wenn der Parameter «RetryAct» auf «Ein» gesetzt ist, versucht der Antrieb selbstständig die Blockierung durch wiederholtes Anfahren zu überwinden. Wenn die Blockierung überwunden werden kann, wird die normale Regelungsfunktion wieder aktiviert. Das Rückmeldesignal ist wieder vorhanden und die Fehlermeldung wird gelöscht.

#### **Lokale Vorrangbedienung**

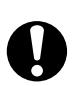

#### **ACHTUNG!**

Der Antrieb kann bei lokaler Handverstellung herunterfallen.

►Den Antrieb ggf. mit zusätzlichen Massnahmen vor dem Herunterfallen sichern.

1.Ausrastknopf (2) für die Handverstellung mit einem Schraubendreher drücken und gedrückt halten. • Gerät wechselt in den Modus «lokale Vorrangbedienung».

2.Antrieb in die gewünschte Position stellen.

3.Ausrastknopf (2) für die Handverstellung loslassen.

- Antrieb bleibt in der eingestellten Position stehen.
- Die linke LED (3) blinkt grün und orange im schnellen Wechsel.

4.Zum Verlassen des Modus «lokale Vorrangbedienung» die Taste (1) zwischen den beiden LEDs

> 5 Sekunden drücken.

#### **Hinweis**

 $\ddot{\bm{\Theta}}$ 

- Nach Handverstellung über den Ausrastknopf, sicherstellen, dass das Getriebe einrastet. Dazu den Handverstellhebel bewegen.
	- Ein Neustart des Antriebs mit den Werkseinstellung oder das Laden einer neuen Anwendung überschreibt den Modus «lokale Vorrangbedienung».
	- Bei zweimaliger Betätigung des Ausrastknopfes innerhalb von 9 Sekunden im Modus «lokale Vorrangbedienung» wird die Funktion «Adaption» gespeichert. Nach Verlassen der lokalen Vorrangbedienung wird die Adaption im Anschluss ausgeführt.
	- Wenn der Befehl «Adaption» gespeichert aber noch nicht ausgeführt wurde, dann wird der Befehl bei Spannungsausfall gelöscht.
	- Der Antrieb speichert den Modus «lokale Vorrangbedienung» auch bei Spannungsausfall.
	- Eine Übersteuerung des Modus durch die Mobile-App oder das BACnet per Anwenderprogramm ist nicht möglich.

#### **Werkseinstellung**

In der Werkseinstellung ist ein Standardprogramm geladen, das den Betrieb im Standard Modus gewährleistet. An T‑01 kann dem Antrieb die Steuerspannung y = 0…10 V vorgegeben werden. An T-02 wird das Rückmeldesignal  $y_0 = 0...10$  V ausgegeben. Der Bereich der Steuerspannung wird auf den adaptierten Drehwinkel in 0...100% abgebildet. Wenn das Signal  $y_0 = 0...10$  V unterbrochen wird und wenn die Interpretation des Steuersignals auf «cw» (im Uhrzeigersinn) steht, wird der Kugelhahn ganz geschlossen (0%‑Stellung).

Der Drehwinkelbereich kann über einen Min/Max-Wert begrenzt werden. Das Stellsignal und das Rückmeldesignal können über BACnet-Objekte ausgelesen werden. Bluetooth LE ist aktiviert. Für den Zugriff auf den Antrieb ist kein Password gesetzt.

#### **Neustart mit Werkseinstellung**

1.Stromversorgung (24-V-Anschlusskabel) vom Gerät abziehen.

2.Anschlusskabel nach 3 Sekunden Wartezeit wieder einstecken.

3.Taste zwischen den zwei LEDs 3 Sekunden drücken.

- Betriebs- und Bluetooth-LED blinken gleichzeitig schnell für 5 Sekunden.
- Gerät startet neu mit den Werkseinstellungen.

#### **Demontage**

Für die Demontage den Bajonettring öffnen und den Antrieb abnehmen. Auslieferungszustand ist die Mittelstellung.

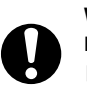

#### **WARNUNG!**

Beim Öffnen des Gehäuses besteht Verletzungsgefahr.

►Das Gehäuse des Antriebs nicht öffnen.

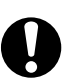

## **ACHTUNG!**

- ►Gerät vor dem Entfernen der Verschlussstopfen an den Anschlüssen spannungslos schalten.
- ►Um den IP54-Schutz zu gewährleisten, offene bzw. nicht benutzte Anschlüsse mit (neuen) Verschlussstopfen verschliessen (siehe Zubehör 05393601000).
- ►Gerät nicht mit offenen Kabelanschlüssen betreiben.
- ►Das Eindringen von Kondensat, Tropfwasser usw. entlang der Mitnehmerachse in den Antrieb verhindern.
- ►Nur freigegebene SAUTER Kabel mit passendem Stecker verwenden, siehe Abschnitt «Zubehör − Anschluss- oder Verbindungskabel».

## **DRIVE Baustein**

#### **Funktion**

Unabhängig von der verwendeten Anwendung wird zur Steuerung des Antriebs ein DRIVE Objekt verwendet. Dieses BACnet Loop Objekt stellt alle für die Antriebskonfiguration notwendigen Parameter zur Verfügung und ist einmal pro Smart Actuator vorhanden. Die Parameter können über CASE Engine oder über die Mobile-App konfiguriert werden.

#### **Beschreibung**

Die Soll-Antriebsposition (Stellsignal) in Bereich von 0…100% vom adaptierten Drehwinkel wird dem DRIVE Baustein als X oder X\_Ref vorgegeben. Der interne Stellungsregler steuert, in Abhängigkeit von den eingestellten Parametern, den Motor so an, dass die Ist-Position mit der Soll-Position innerhalb der eingestellten Parameter für Totzone und Hysterese übereinstimmt.

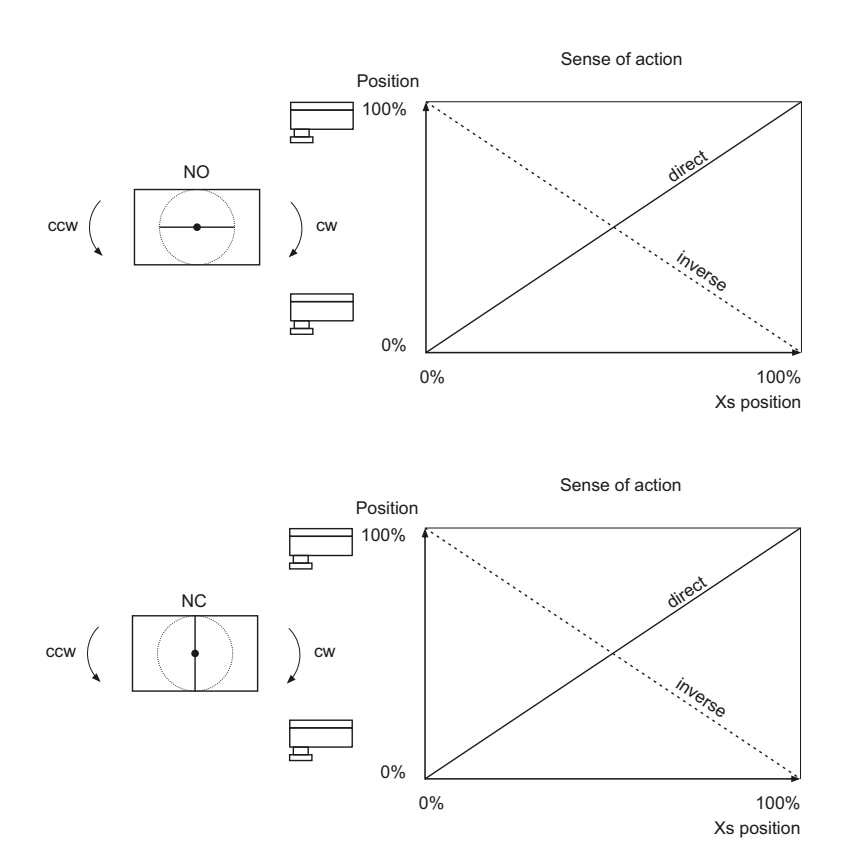

#### **– Blockdefinitionen –**

#### **Instanznummer**

Die Instanznummer wird zur Adressierung dieses Objekts verwendet und muss innerhalb des Geräts für den entsprechenden Modultyp eindeutig sein. Der BACnet Property Object Identifier ergibt sich aus der Kombination des BACnet Property Object Type (Object\_Type, 12) und der Instanznummer. Der Object Identifier wird zur Identifizierung des BACnet-Objekts verwendet. Der zusammengesetzte Object Identifier muss innerhalb des BACnet-Geräts eindeutig sein.

#### **Objektname**

Der Objektname (Object\_Name) ist obligatorisch und muss innerhalb des BACnet-Geräts eindeutig sein. Er wird verwendet, um Datenpunkte einfach und schnell zu adressieren.

Der Objektname sollte einen Datenpunkt innerhalb des gesamten Projekts eindeutig identifizieren. Exkurs: In Multivendor-Systemen kann der gleiche Objektname in verschiedenen BACnet-Geräten existieren, da er laut BACnet nur innerhalb des Geräts eindeutig sein muss.

Für eine einfache logische Zuordnung sollte der Objektname eine eindeutige Struktur mit einem sinnvollen mnemonischen Code enthalten. Je nach Projektspezifikation setzt er sich aus Identifikatoren für Standort, Anlage und Gebäudeautomation zusammen. Für MS/TP-Netzwerke können bis zu 32 Zeichen verwendet werden.

Empfohlen wir der nachfolgende Aufbau:

![](_page_10_Picture_200.jpeg)

Der Objektname kann in CASE Engine vergeben werden.

#### **Beschreibung**

Die Beschreibung erleichtert die Identifizierung von Funktion und Objekten, z. B.: Kugelhahnantrieb AKM115SA. Dieser Text erscheint im CASE Engine Anwendungsplan unter dem Funktionsmodul.

#### **– Strukturdefinitionen –**

![](_page_11_Picture_278.jpeg)

## **Anschlüsse**

In dieser Registerkarte können Eingangs- und Ausgangsanschlüsse des DRIVE Bausteins im CASE Engine-Anwendungsplan aktiviert oder deaktiviert werden.

## **Eingänge**

![](_page_11_Picture_279.jpeg)

## **Ausgänge**

![](_page_11_Picture_280.jpeg)

*7) Nach dem Auslösen der Adaption muss der Eingang wieder zurück auf 0 gesetzt werden. Wenn dies nicht erfolgt startet die Adaption nach jedem Spannungsausfall neu*

![](_page_12_Picture_336.jpeg)

## **Parameter**

Auf dieser Registerkarte werden die Parameter des Funktionsmoduls gelistet. Die Parameter werden in die Station geladen, wenn beim Plan-Download nicht die Funktion «Parameter des DRIVE Bausteins in der AS beibehalten» aktiviert ist.

![](_page_12_Picture_337.jpeg)

![](_page_13_Picture_353.jpeg)

## **Verhalten bei Spannungsausfall**

Das Anwenderprogramm und die Parametrierung werden im Smart Actuator persistent in einem Flash-Baustein gespeichert und bleiben auch nach einem Spannungsausfall erhalten. Ein Pufferkondensator im Gerät stellt sicher, dass bei einem Spannungsausfall die Echtzeituhr bis zu drei Tage erhalten bleibt. Nach Spannungswiederkehr startet der Smart Actuator mit der zuletzt gespeicherten Konfiguration. Der Motor wird erst nach Ablauf der eingestellten Zeit für die Startverzögerung freigegeben.

![](_page_13_Picture_6.jpeg)

## **Hinweis**

Hohe Lager- bzw. Transporttemperaturen können die Kapazität des Pufferkondensators für die Echtzeituhr stark reduzieren.

## **Netzwerk und Kommunikation**

Der Smart Actuator besitzt zwei RS‑485-Schnittstellen: RS‑485 A und RS‑485 B.

#### **RS**‑**485 A – BACnet MS/TP**

Die RS‑485 A-Schnittstelle ermöglicht die Integration in BACnet MS/TP-Netzwerke. Die Netzwerkkonfiguration und Adressierung erfolgt über CASE Sun, Mobile-App oder die SAUTER Cloud.

![](_page_13_Picture_13.jpeg)

## **Werkseinstellung**

• Netzwerkgeschwindigkeit: 38,4 kbit/s

- DOI: 1
- MAC-Adresse: 1
- Fol · Aus
- BIAS: Aus

Wenn der Smart Actuator als erstes oder letztes Gerät im Netzwerk eingesetzt wird, muss über CASE Sun oder der Mobile-App der End-of-Line-Terminator aktiviert werden.

#### **RS**‑**485 B – SLC**

Die RS‑485 B-Schnittstelle dient zur Anbindung von maximal zwei SAIO 100 I/O‑Modulen und einem Raumbediengerät ecoUnit3\*\*/ecosCom581. Eine Netzwerkadressierung der SAIO 100 I/O‑Module erfolgt über DIP-Schalter auf dem Gerät. Die Netzwerkadressierung der Geräte ecoUnit3\*\*/ecosCom581 ist in den jeweils zugehörigen Produktdatenblättern beschrieben. Die folgenden Gerätekombinationen sind möglich:

![](_page_13_Picture_354.jpeg)

*<sup>8)</sup> EoL: End of Line Widerstand*

#### **Netzwerkverkabelung**

Für die Kommunikationsverkabelung zwischen zwei Smart Actuators sowie zwischen Smart Actuator und BACnet-Router oder Smart Actuator und SLC-Geräten stehen steckerfertige Kabel zur Verfügung.

Die Verkabelung muss von anderen stromführenden Verkabelungen getrennt geführt werden und hat unter Vorgabe der Normen EN 50174‑1, EN 50174‑2 und EN 50174‑3 zu erfolgen.

Die Buslänge für die Kommunikation (BACnet MS/TP, SLC) zwischen zwei Geräten ist abhängig vom verwendeten Buskabel. Busabschlusswiderstände und BIAS (PU/PD) (nur RS‑485 A) können am Smart Actuator parametriert werden. Die Aktivierung der Busabschlusswiderstände wird generell empfohlen und ist besonders wichtig bei längeren Busleitungen und/oder höheren Baudraten. Die Aktivierung des BIAS ist besonders bei Anwesenheit von Teilnehmern empfohlen, die nicht «failsafe» sind.

Bei Anschluss der Busverkabelung über Klemmen, auf die richtige Polarität aller Signale achten.

Bei Verwendung der vorkonfektionierten Busverkabelung wird keine Kabelschirmung benötigt. In diesem Fall ist die Kabellänge zwischen zwei Geräten auf maximal 30 Meter begrenzt. Wenn grössere Kabellängen benötigt werden, kann das Standardkabel mit CAT‑5-Kabel sowie J‑Y(ST)Y-Kabel verlängert werden. Um hierbei eine optimale Störfestigkeit zu erreicht, den Kabelschirm der gesamten Busleitung durchgängig verbinden und an einer Stelle möglichst direkt (maximal 8 cm) an die Schutzerde anschliessen.

Bei Verwendung von Standardkabeln (CAT‑5 / J‑Y(ST)Y) beträgt die maximal mögliche Gesamtbuslänge 500 Meter für SLC und 1000 Meter für BACnet MS/TP.

Bei RS‑485-Schnittstellen muss die Busverkabelung in Linien-Topologie erfolgen. Stern-, Baum- oder Abzweigungs-Topologien werden nicht empfohlen.

Wenn Peripheriegeräte (BACnet Router, BACnet MS/TP oder ecoUnit3\*\*/ecosCom581 am RS‑485 B) welche am Anfang oder am Ende der Busleitung installiert sind, keine internen Abschlusswiderstände besitzen, muss jeweils ein Abschlusswiderstand von 120 Ω (0,25 W) parallel zu den Datenleitungen D +/D− angeschlossen werden.

Für BACnet MS/TP-Segmente sind maximal 50 Smart Actuators (je 1/4 Unit Load) möglich. Empfohlen werden aber möglichst kleine Segmente. Für die Reaktivität auf den BACnet-Visualisierungen sind etwa 30 bis 40 Smart Actuators in einem MS/TP-Segment praktikabel, so dass das MS/TP noch genügend schnelle Buskommunikations-Performanz aufweisen kann.

![](_page_14_Picture_13.jpeg)

#### **Firmware-Update**

Für die störungsfreie und schnelle Durchführung von Firmware-Updates wird empfohlen, zusätzliche Kommunikation auf dem MS/TP-Netzwerk auf ein Minimum zu reduzieren.

Für Master-Slave-Raumzonen mit schnellen, synchronen Schaltungen wird empfohlen, die Anzahl der BACnet MS/TP-Geräte auf 20 bis 24 pro Segment zu beschränken.

Statt RS‑485-Repeater werden zertifizierte BACnet-Router (z. B. von Contemporary Controls, Loytec, MBS Software) empfohlen. Diese BACnet/IP MS/TP-Router mit einem oder mehreren Ports können die MS/TP-Segmente in ein BACnet/IP übergeordnetes BACnet-Netzwerk integrieren.

Bei Verbindung des BACnet-Routers über Ethernet mit einem BACnet/IP-Netzwerk auf eine ausreichende galvanische Trennung achten.

Weitere Angaben, siehe Montagevorschrift P100018522 des AKM 115SA Smart Actuators.

![](_page_15_Figure_1.jpeg)

## **BACnet MS/TP-Netzwerk mit getrennter Spannungsversorgung und galvanischer Trennung**

(1) Netzwerk galvanisch trennen, wenn mehrere Spannungsversorgungen genutzt werden

**BACnet MS/TP-Netzwerk mit gemeinsamer Spannungsversorgung**

![](_page_16_Figure_4.jpeg)

#### **Inbetriebsetzung über Bluetooth LE**

Der Smart Actuator kann über die Bluetooth-Schnittstelle mittels der SAUTER App «Smart Actuator» konfiguriert werden. Die Mobile-App ist kostenfrei im Google Play Store und Apple App Store erhältlich (QR-Codes auf der ersten Seite scannen).

## **Geräte per Bluetooth koppeln**

- 1.Bluetooth auf dem Smartphone aktivieren.
- 2.Bluetooth auf dem Smart Actuator aktivieren. Hierzu die Taste zwischen den Status-LEDs
	- 3 Sekunden drücken.
	- Die blaue Status-LED blinkt. Das Gerät wartet 3 Minuten auf die Kopplung mit dem Smartphone.
- 3.Den QR‑Code auf dem Gerät scannen oder die Schaltfläche «Discover devices via
- Bluetooth» drücken.
- 4.Das Gerät in der angezeigten Liste auswählen.
- 5.Wenn zur Gerätesicherheit ein Passwort gesetzt ist, das Passwort des Smart Actuators in der App eingeben.
- > Die blaue Status-LED leuchtet stetig. Smart Actuator und Smartphone bzw. Tablet sind gekoppelt.

#### **Hinweis**

 $\ddot{\bm{\Theta}}$ 

Die Bluetooth-Schnittstelle kann über CASE Sun, CASE Engine oder über die SAUTER Cloud mit der Mobile-App deaktiviert werden. Eine manuelle Aktvierung am Gerät per Tastendruck ist dann nicht mehr möglich.

Nach Spannungsunterbrechung müssen Smart Actuator und Smartphone neu gekoppelt werden. Ein Smart Actuator kann gleichzeitig nur mit einem Smartphone gekoppelt werden.

## **SAUTER Cloud Integration und Mobile-App**

Als IoT-Antrieb kann der Smart Actuator über die integrierte WLAN-Schnittstelle direkt mit der SAUTER Cloud verbunden werden. Die Aktivierung und Konfiguration der Schnittstelle erfolgt über CASE Sun, CASE Engine oder über die Mobile-App. Damit der Smart Actuator an der SAUTER Cloud angemeldet werden kann, ist es notwendig, dass das Gerät einem Projekt zugewiesen wird. Projekte und zugehörige Benutzer können mit der App angelegt und administriert werden.

Die SAUTER Cloud stellt die folgenden Funktionen des Smart Actuators für den Fernzugriff mittels Mobile-App zur Verfügung:

- Gerätekonfiguration
- Konfiguration der Netzwerkschnittstellen, z. B. Aktvieren/Deaktivieren von Bluetooth LE
- Laden und Parametrieren von Heiz- und Klimaanwendungen
- Visualisieren von Live-Werten
- Backup und Restore von Konfigurationen
- Erstellen und organisieren von Projekten
- Konfiguration von Benutzern
- Verbinden von Projekten und Geräten mit der SAUTER Cloud
- Firmware-Update über die Cloud
- Erstellen von Templates

## **Sicherheit**

Alle im Flash-Speicher abgelegten Daten und Systeminformationen sind mit 128 Bit AES verschlüsselt. Zur Vermeidung von unberechtigten Zugriffen über Bluetooth LE ist es notwendig das Gerätepasswort mittels Mobile-App zu setzten. Wenn der Smart Actuator einem Projekt hinzugefügt wird und mit der SAUTER Cloud verbunden werden soll, muss zwingend ein Password vergeben werden.

![](_page_17_Picture_18.jpeg)

**Hinweis**

Wenn das Gerätepasswort verloren geht, muss der Smart Actuator auf die Werkseinstellungen zurückgesetzt und neu konfiguriert werden.

Der Antrieb unterstützt bis zu drei Nutzergruppen:

- Administrator
- Spezialist
- Gast

Bei der Verwendung von Anwendungen können, bezogen auf die verwendeten Parameter, detaillierte Schreib- und Lesezugriffe für Nutzergruppen konfiguriert werden.

Die Datenübertragung zwischen Smart Actuator und SAUTER Cloud erfolgt verschlüsselt über MQTT.

#### **Technische Spezifikationen der Ein-/Ausgänge**

#### **Universaleingänge (UI)**

Die Funktion der Universaleingänge werden bei der Anwendungserstellung mit CASE Engine festgelegt.

![](_page_17_Picture_197.jpeg)

#### **Spannungsmessung (U)**

Zur Spannungsmessung wird ein 3- oder 5-poliges (V)-Kabel verwendet. Die zu messende Spannung wird zwischen der grauen (Signal) und blauen (MM) Ader angeschlossen. Das Signal muss potenzialfrei sein. Über CASE Engine kann bei Bedarf noch ein Offset und die Steilheit eingestellt werden.

![](_page_18_Picture_242.jpeg)

#### **Strommessung (I)**

Eine Strommessung 0(4)…20 mA ist mit dem (I)-Kabel 05306031105 möglich. In dem Kabel ist an der Steckerseite ein Parallelwiderstand (500 Ω) zwischen der grauen Ader (Signal) und der blauen Ader (MM) integriert. Das Stromsignal muss potenzialfrei sein und wird zwischen der grauen und der blauen Ader angeschlossen.

![](_page_18_Picture_243.jpeg)

![](_page_18_Picture_9.jpeg)

## **ACHTUNG!**

Geräteschaden durch Kurzschluss.

►Die 24‑V-Spannungsversorgung darf nicht mit der Masse (blaue Ader) oder dem Signalkabel (graue Ader) kurzgeschlossen werden.

#### **Temperaturmessung (Ni/Pt)**

Zur direkten Temperaturmessung stehen steckerfertige Kabeltemperaturfühler (T) in verschiedenen Längen und Ausführung (Ni1000 und Pt1000) zur Verfügung.

Standard Ni/Pt1000-Fühler bzw. Widerstände können weiterhin in Zweileitertechnik mittels 3- oder 5 poligem (V)-Kabel angeschlossen werden. Das zu messende Signal wird zwischen der grauen (Signal) und blauen (MM) Ader angeschlossen. Für die Temperaturmessung sollte kein externer gemeinsamer Massepunkt verwendet werden.

Die Eingänge benötigen keinen Abgleich und können direkt verwendet werden. Lange Sensorleitungen mit entsprechendem Leitungswiderstand können im CASE Engine-Anwendungsplan kompensiert werden.

Bei einem Leitungswiderstand von 2 Ω (Kabelquerschnitt 1,5 mm<sup>2</sup>, 85 m) eines Ni1000-Fühlers erhält der Funktionsbaustein CH\_AI die Skalierungsparameter Offset b = −0,435 und Skalierung a = 1 (für Betriebspunkt 21 °C). Weitere Leitungswiderstände lassen sich berechnen und können durch die Parametrierung in CASE Engine kompensiert werden.

![](_page_18_Picture_244.jpeg)

## **Widerstandsmessung (R)**

Zur Widerstandsmessung wird ein 3- oder 5-poliges (V)-Kabel verwendet. Der zu messende Widerstand wird zwischen der grauen (Signal) und blauen (MM) Ader angeschlossen.

Der Messbereich für Widerstandsmessung ist auf 3 kΩ begrenzt. Wenn eine Leitungsbrucherkennung gewünscht ist, kann diese Messung im CASE Engine-Anwendungsplan mit einem Schwellenwert von z. B. 2,9 kΩ festgehalten werden.

![](_page_18_Picture_245.jpeg)

![](_page_19_Picture_236.jpeg)

#### **Digitaleingänge (DI)**

Die Funktion Digitaleingang kann sowohl mit potenzialfreien Kontakten als auch mit Spannungssignalen verwendet werden. Zur Erfassung von potenzialfreien Kontakten sowie Spannungssignalen wird ein 3- oder 5-poliges (V)-Kabel verwendet. Der potenzialfreie Kontakt bzw. die zu messende Spannung wird zwischen der grauen (Signal) und blauen (MM) Ader angeschlossen.

Digitaleingänge werden in der Regel als Alarm/Statuseingänge verwendet. Deshalb entspricht ein offener Kontakt dem Zustand 0 = Inaktiv (Bit = 0). Ein geschlossener Kontakt entspricht dem Zustand 1 = Aktiv (Bit = 1). Diese als normale Polarität definierte Zuordnung kann per CASE Engine bei Bedarf invertiert werden.

![](_page_19_Picture_237.jpeg)

## **Analogausgänge (AO)**

Zum Abgriff der Ausgangsspannung wird ein 3- oder 5-poliges (V)-Kabel verwendet. Das 0…10 V-Signal liegt zwischen der grauen (Signal) und blauen (MM) Ader an.

Der Ausgang kann bis 10,5 V mit 1,5 mA belastet werden (die Ausgänge besitzen keine aktive Sinkfähigkeit).

Der Analogausgang ist kurzschlussfest gegen Masse und gegen Fremdspannung.

![](_page_19_Picture_12.jpeg)

#### **ACHTUNG!** Geräteschaden durch Kurzschluss.

►Das permanente Kurzschliessen mehrerer Ausgänge führt zur thermischen Zerstörung der Ausgänge.

►Ein Kurzschluss der Analogausgänge kann zu ungewünschten I/O-Zuständen führen.

#### **Digitalausgänge (Relais)**

Bei Anschluss eines SAIO 100 I/O‑Moduls stehen zusätzlich Relaisausgänge zur Verfügung:

![](_page_19_Picture_238.jpeg)

## **LED-Anzeige**

Zwei LEDs im Deckel des Smart Actuators zeigen dessen Betriebszustände an.

Mit der 3-farbigen, linken LED (Die elektrischen Anschlüsse befinden sich links vom Betrachter) werden allgemeine Zustände des Geräts signalisiert. Mit der blauen, rechten LED wird der Zustand der Bluetooth LE Schnittstelle signalisiert.

#### **Linke LED (3-farbig)**

![](_page_19_Picture_239.jpeg)

*9) LED blinkend: 500 ms ein, 500 ms aus* 

*LED schnell blinkend: 100 ms ein, 100 ms aus*

![](_page_20_Picture_252.jpeg)

#### **Rechte LED (blau)**

![](_page_20_Picture_253.jpeg)

## **BACnet und DDC-Funktion mit CASE Suite**

Der Smart Actuator ist ein BACnet MS/TP-Gerät gemäss BACnet-Geräteprofil B‑ASC (BACnet Application Specific Controller) mit zusätzlichem Support von BACnet Zeitprogramm-Objekten (Schedule/Calendar).

Der Smart Actuator ist mit Funktionsblöcken und SAUTER CASE Suite frei programmierbar. Der Download des Programms auf das Gerät erfolgt via BACnet-Router mit CASE Engine.

Die Einschaltphase des Smart Actuators ist etwa 4 Sekunden. Das Gerät hat eine Planzykluszeit von 100 ms. Relevante Prozessdaten, z. B. Sollwert als Present Value eines AV-Objekts, können so parametriert werden, dass sie persistent gespeichert werden. Ein Firmware-Update kann mit CASE Sun via BACnet-Router oder über die Mobile-App und SAUTER Cloud erfolgen.

![](_page_20_Picture_10.jpeg)

#### **ACHTUNG!**

Datenverlust durch fehlerhaftes Firmware-Update

►Vor einem Firmware-Update immer ein Backup der Anwenderdaten bzw. Systemkonfiguration durchführen.

![](_page_20_Picture_14.jpeg)

#### **Hinweis**

Für die störungsfreie und schnelle Durchführung von Firmware-Updates wird empfohlen, zusätzliche Kommunikation auf dem MS/TP-Netzwerk auf ein Minimum zu reduzieren.

Die Anwenderdaten aus CASE Engine und Benutzerdaten (z. B. geändert durch BACnet-Client) werden im Flash-Speicher persistent abgelegt und sind spannungsunabhängig. Folgende Funktionsgrenzen gelten:

![](_page_20_Picture_254.jpeg)

*9) LED blinkend: 500 ms ein, 500 ms aus LED schnell blinkend: 100 ms ein, 100 ms aus*

*10) LED blinkend: 500 ms ein, 500 ms aus*

*11) Ab Firmware-Version 1.1.0b58*

![](_page_21_Picture_215.jpeg)

Weitere Hinweise zu BACnet und DDC-Funktionalität können dem BACnet PICS (Protocol Implementation Conformance Statement) und der Onlinehilfe von CASE Suite entnommen werden.

#### **Live Values**

Zu Zwecken der Inbetriebsetzung können bis zu drei BACnet-Objekte gleichzeitig per Mobile-App oder über die SAUTER Cloud überwacht werden. Die maximale Anzeigedauer von Live Values beträgt 1 Stunde. Danach werden die Daten nach dem FIFO-Prinzip aktualisiert. Die Aktualisierungsfrequenz der Daten liegt bei 2 Sekunden. Beim Schliessen der Seite von Live Values in der App bzw. in der SAUTER Cloud werden die Daten gelöscht.

## **Einbindung der Ein- und Ausgänge der SAIO 100 I/O**‑**Module und des Raumbediengeräts mit CASE Suite**

Die Projektierung der Ein- und Ausgänge des Smart Actuators und der SAIO 100 I/O‑Module erfolgt mit Hilfe von CASE Suite. Bei Auswahl eines Smart Actuators im BACnet MS/TP-Netzplan kann dieser für ein bis acht Master-Slave-Räume in einer AS-Gruppe angelegt werden.

Innerhalb CASE Engine werden in der Module-Definition die Typen und Adressen der benötigten SAIO 100 I/O‑Module (1, 2) und des Raumbediengeräts (1) festgelegt. Im Anschluss können alle Einund Ausgänge des Smart Actuators (T‑01, T‑02), der SAIO 100 I/O‑Module (T‑03 bis T‑06 und BO‑10 bis BO-12) und des Raumbediengeräts in CASE Engine als Kanal (CH\_Ax, CH\_Bx) und als ROOM\_UNIT verwendet und auf BACnet-Datenpunkte (Value Objekte) abgebildet werden.

#### **Echtzeituhr RTC**

Im Smart Actuator ist eine Echtzeituhr (RTC) für die Zeitprogramme (Schedule/Calendar) integriert. Datum, Uhrzeit und Zeitzone werden beim Laden der Anwenderdaten im Gerät gesetzt. Durch BACnet-Dienste «DM-TS-B» und «DM-UTC-B» werden Uhrzeit und Datum bei entsprechenden Vorgaben eines BACnet-Time-Masters (z. B. SAUTER Vision Center, moduWeb Vision, modu525) automatisch synchronisiert. Bei Verbindung über ein WLAN-Netzwerk wird die Uhrzeit standardmässig über einen NTP-Zeitserver eingestellt.

Eine manuelle Einstellung von Uhrzeit, Datum und Zeitzone kann mittels BACnet-Browser, Mobile-App oder CASE Sun durchgeführt werden.

Die Sommerzeitumstellung (Daylight saving) ist in den Netzeigenschaften (CASE Engine) des Smart Actuators standardmässig aktiviert und umfasst alle im gleichen Netzwerk eingebundenen Smart Actuators und/oder Automationsstationen. Die Abweichung der Uhrzeit ohne Nachsynchronisierung beträgt max. 2 Minuten im Jahr.

#### **Firmware**

Der Smart Actuator wird mit einer aktuellen Firmware ausgeliefert. Zum Zeitpunkt der Inbetriebnahme ist möglicherweise eine neuere Firmware-Version verfügbar. Vor Inbetriebsetzung des Systems sollte deshalb geprüft werden, ob eine neue Version zur Verfügung steht.

Ein Firmware-Update kann via BACnet MS/TP-Netzwerk mit CASE Sun oder über die Mobile-App und SAUTER Cloud durchgeführt werden. Nach Verbindung mit der SAUTER Cloud wird, sobald eine neue Firmware zur Verfügung steht, in der Mobile-App im Bereich «Übersicht» die neue Firmware zur Installation angeboten.

#### **Entsorgung**

Bei einer Entsorgung ist die örtliche und aktuell gültige Gesetzgebung zu beachten.

Weitere Hinweise zu Material und Werkstoffen entnehmen Sie bitte der Material- und Umweltdeklaration zu diesem Produkt.

*<sup>12)</sup> Ab Firmware-Version 1.1.0b58*

## **Anschlussplan**

## **AKM115SAF232**

![](_page_22_Figure_5.jpeg)

![](_page_22_Figure_6.jpeg)

![](_page_23_Figure_3.jpeg)

#### **Massbild**

Alle Masse in Millimeter.

![](_page_23_Figure_6.jpeg)

![](_page_23_Figure_7.jpeg)

## **Zubehör**

Alle Masse in Millimeter.

## **SAIO100F020**

![](_page_24_Figure_6.jpeg)

## **Steckerpositionen**

![](_page_24_Figure_8.jpeg)

## **Anschluss- und Verbindungskabel**

|                | Port <sup>13)</sup> Symbol | Bezeichnung              | Farbe<br>$O-Ring$ | Stecker/Kabel                               | Typ        |
|----------------|----------------------------|--------------------------|-------------------|---------------------------------------------|------------|
| $\mathbf{1}$   |                            | Spannungsversorgung 24 V | Rot               | $=$ BU<br>'ո <sup>o</sup> ոºոº<br><b>BN</b> | 053060 200 |
|                |                            | Daisy Chain 24 V         |                   |                                             | 053060 201 |
|                |                            | Y-Verbinder 24 V         |                   | $\bullet$<br>冲型<br>屈带<br>⊕<br>لحيا          | 053060 202 |
| $\overline{2}$ | $^\copyright$              | 010 V, I/O-Signal 24 V   | Gelb              |                                             | 053060 310 |
|                | O                          | 020 mA, I/O-Signal 24 V  | Blau              | $\star$ 24V<br>$=$ GY<br>$500 \Omega$       | 053060 311 |
|                | $\bigcirc$                 | Ni1000                   | Weiss             |                                             | 053060 320 |
|                |                            | Pt1000                   | Schwarz           |                                             | 053060 321 |

*<sup>13)</sup> Siehe «Steckerpositionen»*

## **Produktdatenblatt** 4.1 53.100

![](_page_25_Picture_212.jpeg)

## **Aderfarben**

![](_page_25_Picture_213.jpeg)

## **Kabellänge**

![](_page_25_Picture_214.jpeg)

A *Leiterquerschnitt abhängig von Kabeltyp und Kabellänge*

*13) Siehe «Steckerpositionen»*